**es divertirte en las tardes de junio y septiembre?**

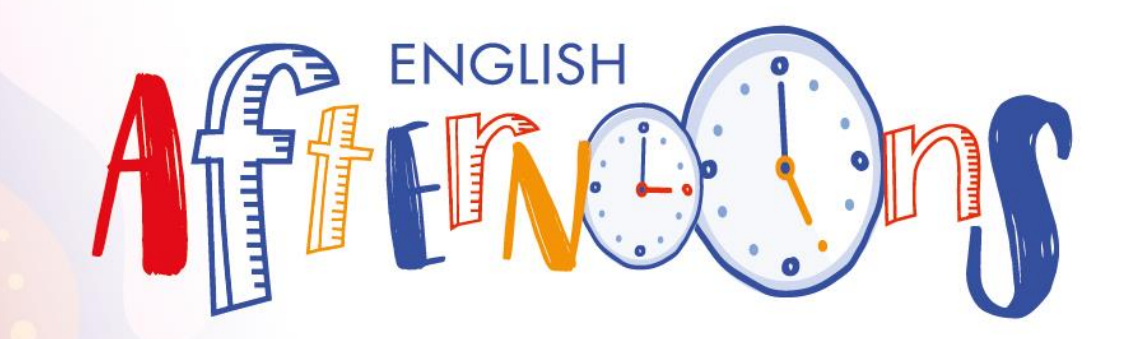

# **JUNIO Y SEPTIEMBRE 2022**

**"Design The World!"**

Para alumnos de INFANTIL y PRIMARIA

# **Colegio Bajo Aragón**

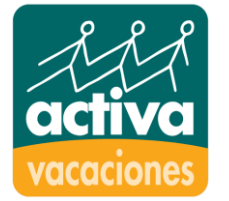

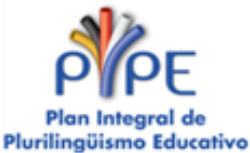

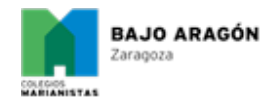

**PREVENCIÓN COVID-19**

*Esta actividad se lleva a cabo cumpliendo todas las medidas higiénico-sanitarias establecidas por las autoridades competentes. Puede encontrar más información en nuestro Plan de Contingencia: [www.activa.org/plan-contingencia](http://www.activa.org/plan-contingencia)*

**B** @ ActivaRedes

**11 In** ActividadesFormativas

**[www.activa.org](http://www.activa.org/)** 

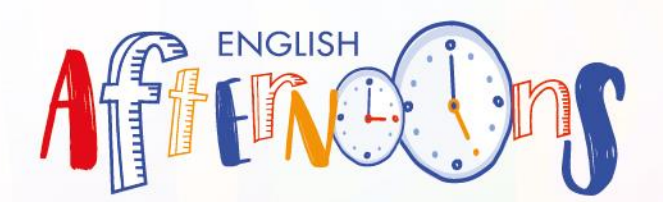

## **Design The World! JUNIO Y SEPTIEMBRE 2022**

**Nuestra propuesta para este año acerca a los niños a una forma diferente de ver la realidad.**  *Design the World!* **les dará la capacidad de observar el mundo con los ojos del diseño: todo lo que nos rodea –desde el rascacielos más imponente hasta el** *smartphone* **más compactoha sido creado con una función y un objetivo específicos, y nuestros proyectos pondrán a prueba la creatividad de los más pequeños para dar el salto de la imaginación a la acción.**

#### ¿QUIÉN PUEDE VENIR?

Alumnos y alumnas de entre 3 y 12 años con muchas ganas de pasarlo bien.

## ¿CUÁNDO Y DÓNDE?

En las instalaciones del Centro de lunes a viernes de 15:00 h. a 16:30 h.

**JUNIO:** del 1 de junio al 22 de junio.

**SEPTIEMBRE:** del 8 al 19 de septiembre.

Los grupos se formarán partiendo del número de inscritos. De no alcanzar el número mínimo de participantes, ACTIVA se reserva el derecho a no iniciar la actividad, en cuyo caso se les informará debidamente.

\* Contamos con personal especializado. Los monitores de ACTIVA son titulados oficiales que cuentan con experiencia profesional demostrable.

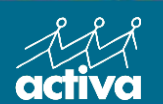

**INFORMACIÓN** Avd. Juan Carlos I, 20 · 50009 Zaragoza 976 40 21 30 /

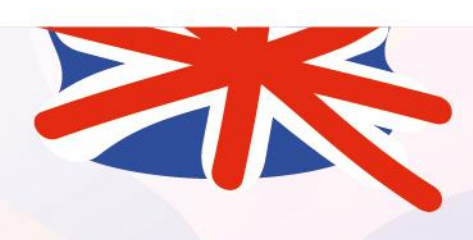

## CUOTAS Y FORMA DE PAGO

**65 €** periodo de junio

**50 €** periodo de septiembre

**112 €** por ambos periodos **(junio + septiembre)**.

Se cobrará a través de domiciliación bancaria.

#### INSCRIPCIONES

A través de nuestra plataforma web [www.activa.org](http://www.activa.org/) siguiendo las instrucciones que aparecen en el margen derecho antes del 18 de mayo. Para septiembre se abrirá plazo del 1 al 3 de septiembre.

#### REUNIÓN INFORMATIVA

**12 de mayo a las 17:30h A través de Microsoft Teams en el siguiente enlace** 

[https://teams.microsoft.com/l/meetup-](https://teams.microsoft.com/l/meetup-join/19%3a8l1Ai83zIy-yukO-7yeeT5hGjbo8pJUCxGJUn8qk0kQ1%40thread.tacv2/1651134195437?context=%7b%22Tid%22%3a%229d862422-218e-48ba-878f-ea11c19eb76c%22%2c%22Oid%22%3a%22c193fefb-7cff-4a5e-b5c2-c94e94259830%22%7d)[7yeeT5hGjbo8pJUCxGJUn8qk0kQ1%40thread.t](https://teams.microsoft.com/l/meetup-join/19%3a8l1Ai83zIy-yukO-7yeeT5hGjbo8pJUCxGJUn8qk0kQ1%40thread.tacv2/1651134195437?context=%7b%22Tid%22%3a%229d862422-218e-48ba-878f-ea11c19eb76c%22%2c%22Oid%22%3a%22c193fefb-7cff-4a5e-b5c2-c94e94259830%22%7d) [acv2/1651134195437?context=%7b%22Tid%22](https://teams.microsoft.com/l/meetup-join/19%3a8l1Ai83zIy-yukO-7yeeT5hGjbo8pJUCxGJUn8qk0kQ1%40thread.tacv2/1651134195437?context=%7b%22Tid%22%3a%229d862422-218e-48ba-878f-ea11c19eb76c%22%2c%22Oid%22%3a%22c193fefb-7cff-4a5e-b5c2-c94e94259830%22%7d) [%3a%229d862422-218e-48ba-878f-](https://teams.microsoft.com/l/meetup-join/19%3a8l1Ai83zIy-yukO-7yeeT5hGjbo8pJUCxGJUn8qk0kQ1%40thread.tacv2/1651134195437?context=%7b%22Tid%22%3a%229d862422-218e-48ba-878f-ea11c19eb76c%22%2c%22Oid%22%3a%22c193fefb-7cff-4a5e-b5c2-c94e94259830%22%7d) $3$ fefb-7cff-4a5e-b5c2-c $9$ 

## **INSCRIPCIÓN on-line:**

<http://www.activa.org/acceso-usuarios/>

#### **PASOS A SEGUIR PARA REALIZAR LA INSCRIPCIÓN:**

1. Accede al enlace y haz "clic" en el apartado "**FAMILIAS**". **Si ya te has registrado en cursos anteriores pasa directamente al paso 6**. Si no es así debes hacer clic en "**Solicitud de alta para familias**". Es aquí donde podrás realizar tu solicitud de registro.

2. Cumplimenta tus datos (los relativos a la familia y no al alumno/a).

3. Elige: "**Colegio Bajo Aragón**"

4. Inscribe al alumno/a haciendo "clic" en "**Añadir datos alumno/a**". Si tienes más de un/a hijo/a, cuando hayas finalizado con los datos del primero/a, haz "clic" otra vez sobre "Añadir datos alumno/a".

5. Tu solicitud de registro habrá finalizado y después de nuestra validación, **en el plazo de 24 horas en días laborables**, recibirás un correo electrónico confirmando el alta y recordando tu usuario y contraseña.

6. Cuando hayas recibido el correo electrónico, deberás acceder a la plataforma con tus datos de acceso para realizar la inscripción en las actividades que desees pulsando sobre el nombre de tu hijo/a y posteriormente en el apartado "**Nueva inscripción**".

7. Elige la actividad en la que estás interesado y pulsa en **"Inscribir"**

#### **¿QUÉ BENEFICIOS APORTA LA PLATAFORMA?**

- **Se trata de un medio de comunicación rápido y eficaz con los responsables directos de la actividad.**
- **Proporciona acceso al control de asistencia de las clases.**
- **Permite la recepción de los informes de progresos y los informes de contenidos trimestrales**
- **Serás el/la primero/a en enterarte de cualquier novedad.**
- **Podrás actualizar tus datos personales en cualquier momento.**